1 Registra los datos de la empresa en: www.redempleo.udg.mx

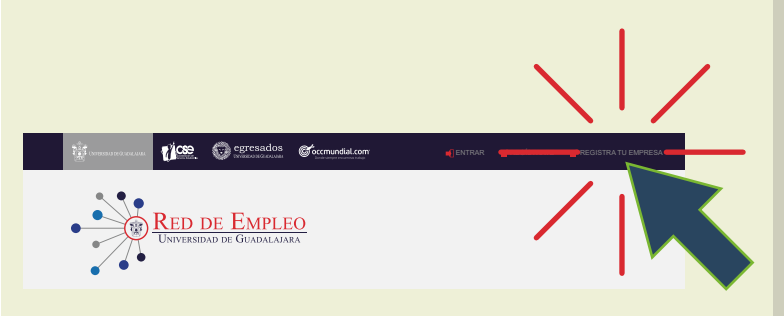

Los candidatos interesados se postularán<br>a tu vacante (te llegará un correo de<br>notificación cada vez que se postule un a tu vacante (te llegará un correo de notificación cada vez que se postule un candidato).

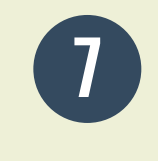

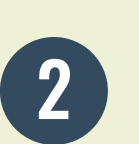

Recibirás un correo de confirmación cuando tu empresa haya sido validada por el personal de UdeG (recuerda revisar tu bandeja de "correo no deseado" o "spam")

registraste (recuerda que la validación tiene una duración máxima de hasta 3 días hábiles).

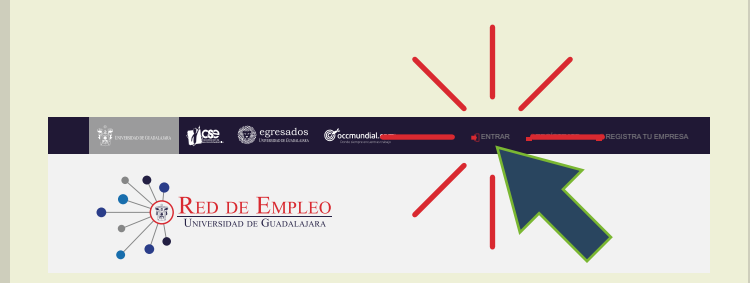

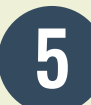

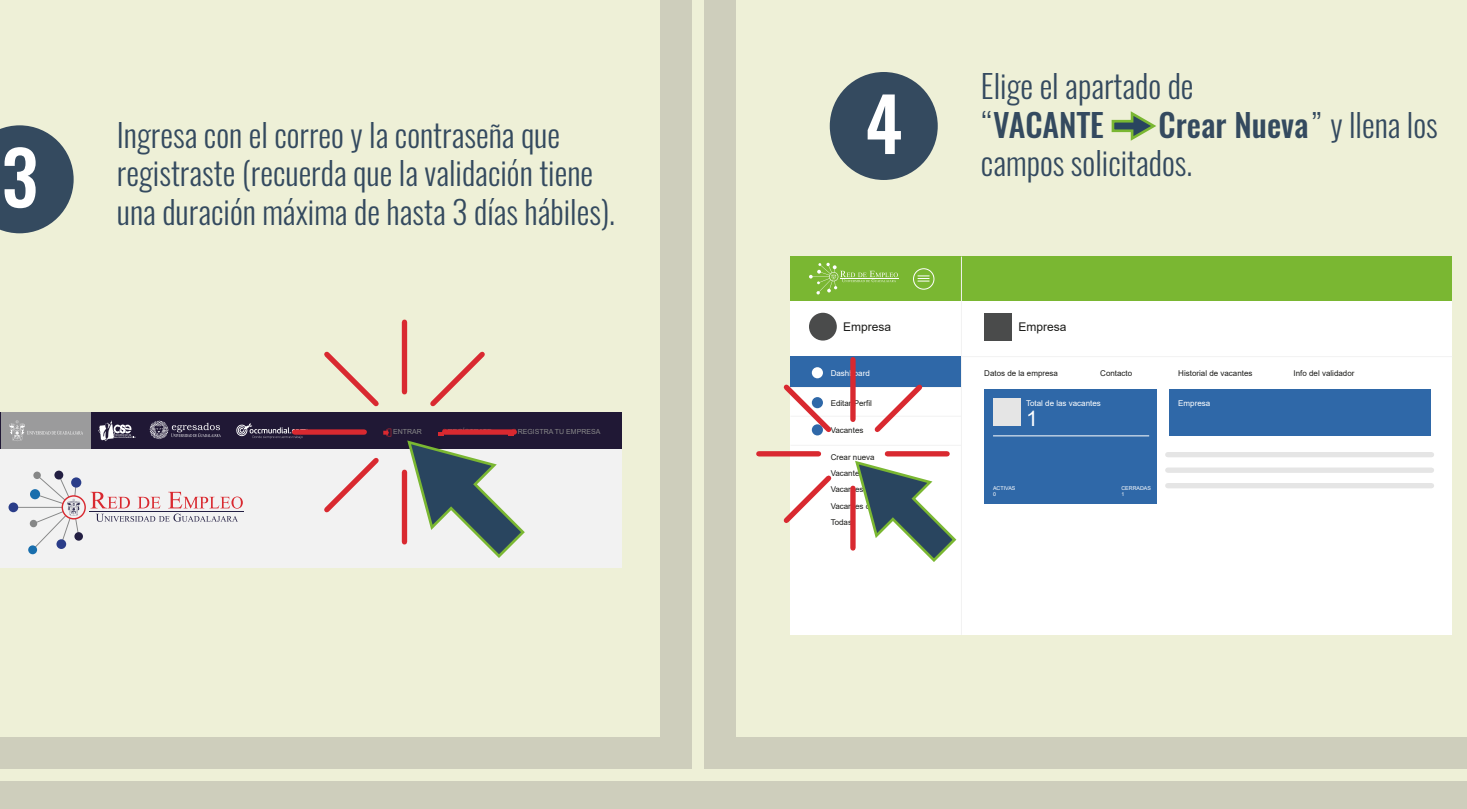

審

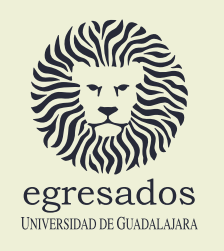

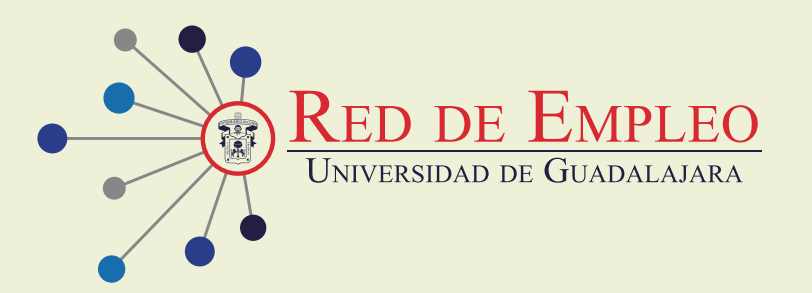

## EMPRESA ¿YA TE REGISTRASTE? Sigue estos sencillos pasos:

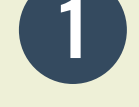

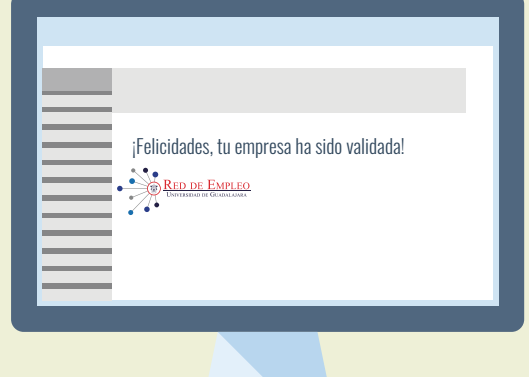

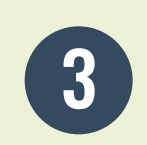

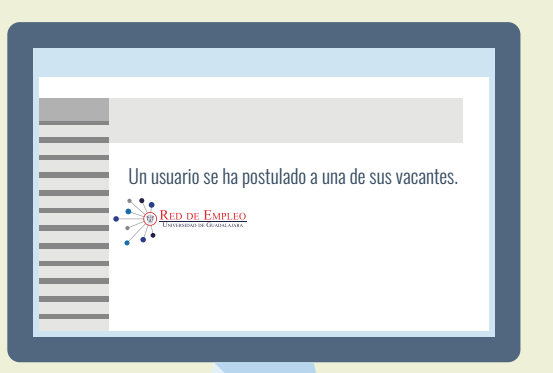

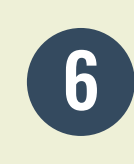

**6 du** Podrás ver la información del postulado<br>
en "Historial de vacante **Nombre de la** vacante **Postulados**"

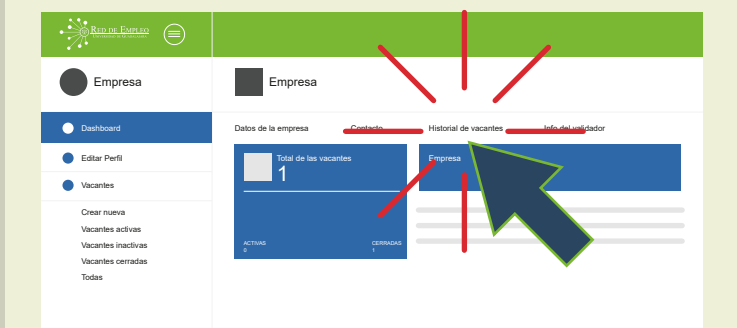

En caso de que el candidato cubra el perfil de la vacante, la empresa será la responsable de contactarlo y pasar a una segunda etapa.

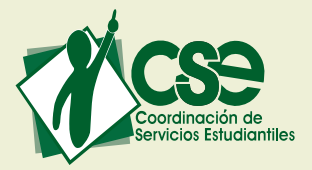